# StarTechcom

Hard-to-find made easu®

### **USB 3.0/eSATA to 4 Bay 3.5in SATA HDD RAID Enclosure**

SAT3540U3FR

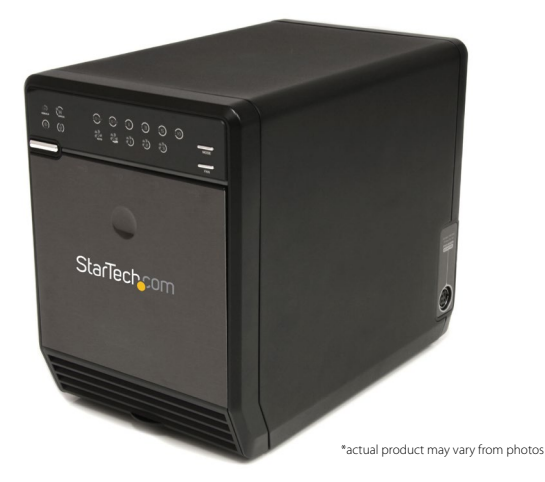

DE: Bedienungsanleitung - de.startech.com FR: Guide de l'utilisateur - fr.startech.com ES: Guía del usuario - es.startech.com IT: Guida per l'uso - it.startech.com NL: Gebruiksaanwijzing - nl.startech.com PT: Guia do usuário - pt.startech.com

For the most up-to-date information, please visit: www.startech.com

#### **FCC Compliance Statement**

This equipment has been tested and found to comply with the limits for a Class B digital device, pursuant to part 15 of the FCC Rules. These limits are designed to provide reasonable protection against harmful interference in a residential installation. This equipment generates, uses and can radiate radio frequency energy and, if not installed and used in accordance with the instructions, may cause harmful interference to radio communications. However, there is no guarantee that interference will not occur in a particular installation. If this equipment does cause harmful interference to radio or television reception, which can be determined by turning the equipment off and on, the user is encouraged to try to correct the interference by one or more of the following measures:

- Reorient or relocate the receiving antenna.
- Increase the separation between the equipment and receiver.
- Connect the equipment into an outlet on a circuit different from that to which the receiver is connected.
- Consult the dealer or an experienced radio/TV technician for help.

#### **Use of Trademarks, Registered Trademarks, and other Protected Names and Symbols**

This manual may make reference to trademarks, registered trademarks, and other protected names and/or symbols of third-party companies not related in any way to StarTech.com. Where they occur these references are for illustrative purposes only and do not represent an endorsement of a product or service by StarTech.com, or an endorsement of the product(s) to which this manual applies by the third-party company in question. Regardless of any direct acknowledgement elsewhere in the body of this document, StarTech.com hereby acknowledges that all trademarks, registered trademarks, service marks, and other protected names and/or symbols contained in this manual and related documents are the property of their respective holders.

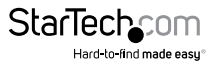

# **Table of Contents**

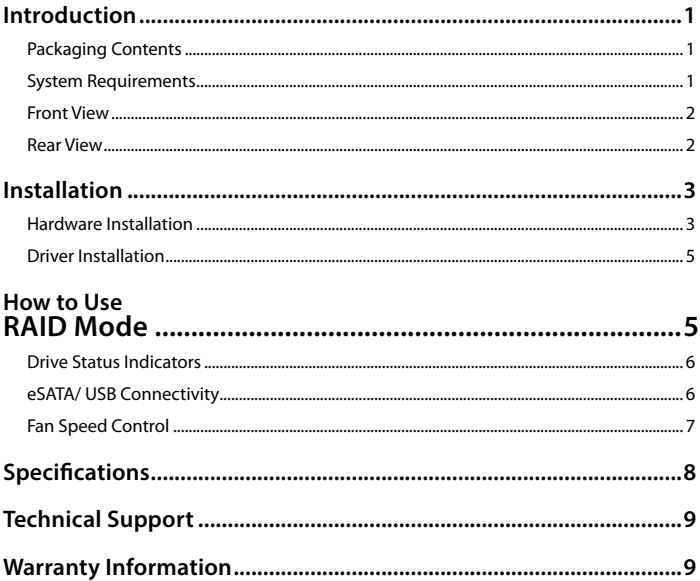

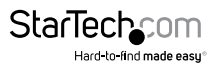

## <span id="page-3-0"></span>Introduction

The SAT3540U3ER 4 Drive Bay USB 3.0/eSATA to 3.5" SATA RAID Enclosure is a highperformance external RAID storage solution, supporting up to 4 high capacity 3.5" SATA hard drives over a USB 3.0 or eSATA connection.

The 4-bay RAID enclosure can be connected to the host/source computer through USB or eSATA and automatically builds your SATA RAID array based on your selection (Spanning, RAID 0, RAID 1, RAID 1+0, RAID 3, and RAID 5 supported), delivering a simple, yet flexible external storage solution. Designed for convenience, the enclosure features front panel LED indicators that provide RAID information and simple hard drive status and activity monitoring. The enclosure also features a built-in, 3-speed 80mm fan with automatic or manual controls that allow you to customize the speed of the fan as necessary, ensuring suitable operating temperatures for optimized drive performance.

#### **Packaging Contents**

- 1 x 4 Bay SATA Enclosure
- 1 x eSATA cable
- 1 x USB 3.0 cable
- 4 x Hard Drive Handles
- 1 x Screw driver and screw kit
- 1 x Universal Power Adapter with 3 Power Cords (NA/UK/EU)
- 1 x Instruction Manual

#### **System Requirements**

- 3.5" SATA hard drive(s)
- USB enabled computer system with available USB port or SATA enabled computer system with available eSATA port
- Available AC electrical outlet
- Microsoft® Windows® XP/ Server 2003/ Vista/ Server 2008 R2/ 7 (32/64-bit) / 8 (32/64-bit) or Apple® Mac OS® X, or Linux®

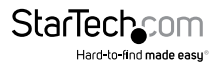

#### <span id="page-4-0"></span>**Front View**

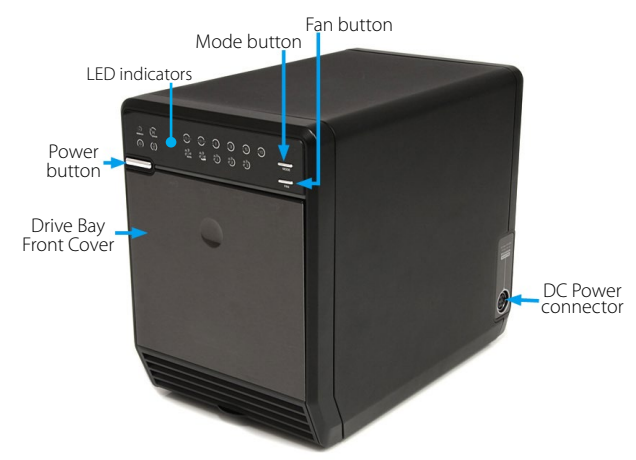

**Rear View**

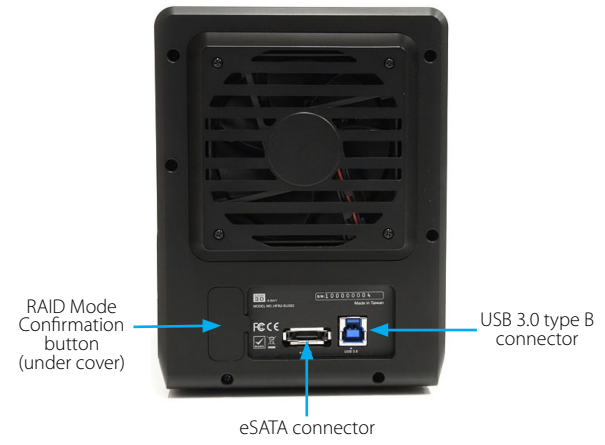

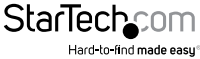

#### Instruction Manual

## <span id="page-5-0"></span>Installation

**WARNING!** Hard drives and storage enclosures require careful handling, especially when being transported. If you are not careful with your hard disk, lost data may result. Always handle your hard drive and storage device with caution. Be sure that you are properly grounded by wearing an anti-static strap when handling computer components or discharge yourself of any static electricity build-up by touching a large grounded metal surface (such as the computer case) for several seconds.

#### **Hardware Installation**

1. Attach the included Hard Drive Handles to each of the hard drives with the supplied screws and screw driver.

2. Press the front door in to release the latch and open the door. The door is also removable for easier access.

3. Inside will be a metal drive cage in front of the drive bays. Along the top of the drive cage are two small tabs. Press them down to release the cage and remove it.

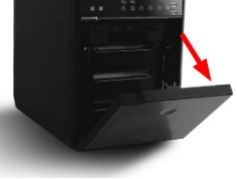

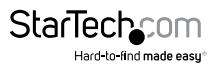

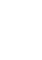

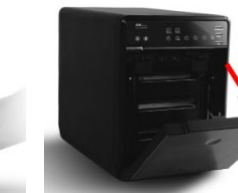

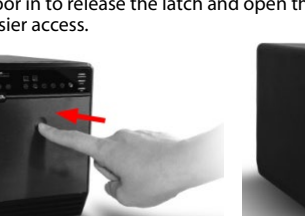

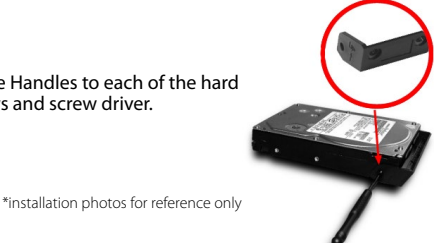

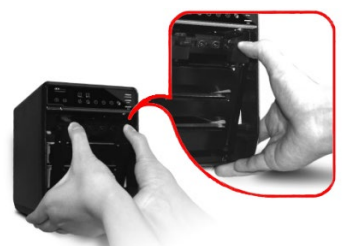

4. Remove the cardboard inserts (if first time setup) and then insert the hard drives into the slots. Hard drives can be removed from the enclosure by pressing down on the handles, then pulling them out.

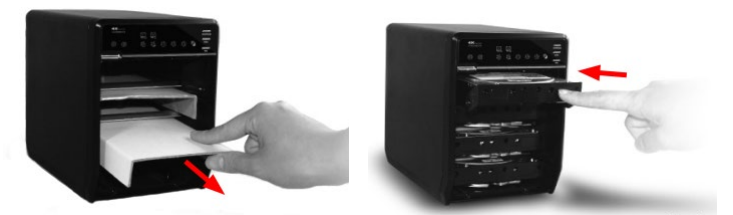

5. Once all of the hard drives are installed, reinstall the metal cage and front door. Make sure the bottom of the cage stays inside of the track before closing the cover.

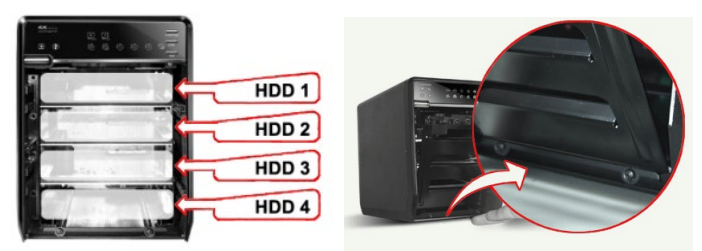

6. Connect the power adapter DIN connector into the side of the enclosure and power up the enclosure.

### **Driver Installation**

No driver installation is required for the supported operating systems, as this enclosure is natively supported, so the drivers are already installed.

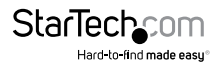

## <span id="page-7-0"></span>How to Use **RAID Mode**

While the enclosure is powered on, press and hold the 'Mode' button for three (3) seconds until one of the RAID LED's start to flash. Pressing the 'Mode' button will now switch between available RAID modes. Once set, press and hold the 'Confirmation' button on the back of the enclosure until the enclosure powers off. Connect the enclosure to a computer system, then power the enclosure back on and it will now be set for the desired RAID mode.

**NOTE:** Changing RAID modes will destroy any existing data on the hard drives

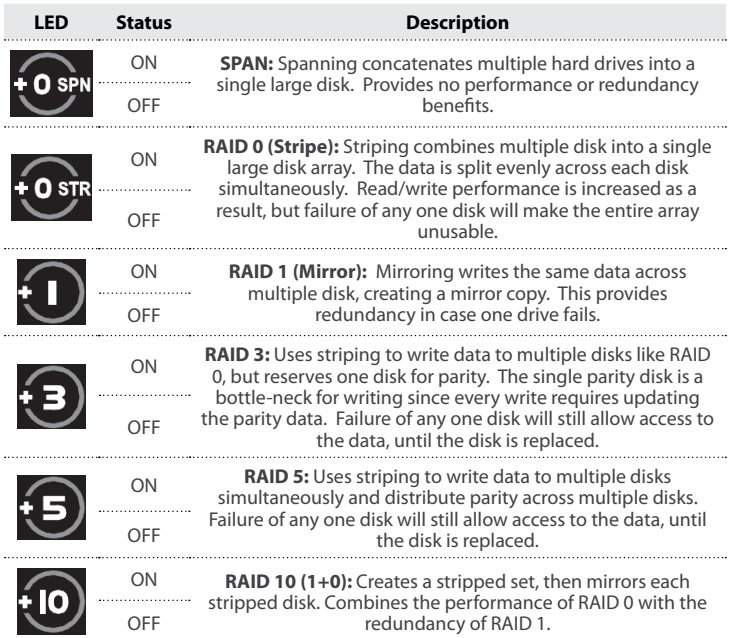

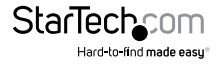

### <span id="page-8-0"></span>**Drive Status Indicators**

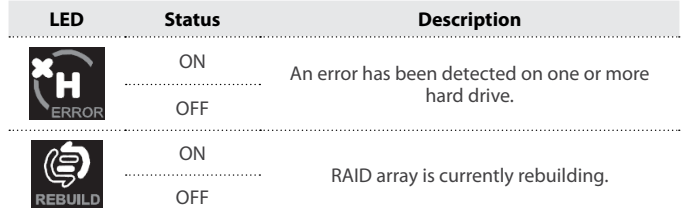

### **eSATA/ USB Connectivity**

The LED indicators will show which host interface is currently active on the enclosure. To switch interfaces, shut the enclosure off and disconnect old cable and then connect the new cable and turn the enclosure back on. Only one interface can be active at a time, so it is recommended that only one cable be connected at a time to ensure the proper interface is chosen.

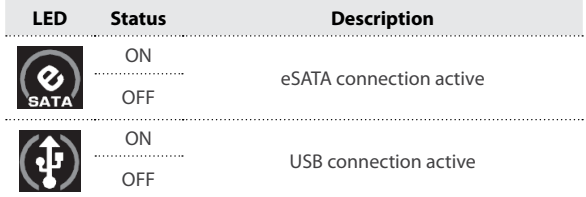

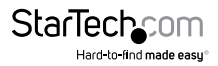

### <span id="page-9-0"></span>**Fan Speed Control**

The cooling Smart Fan is automatically controlled by an integrated thermal sensor, but can also be set manually. The fan is capable of running at 3 different speeds depending on the temperature range of the enclosure (less than 45°C, between  $45^{\circ}$ C ~ 54 $^{\circ}$ C, and greater than 55°C), or set manually to run constantly at a single speed.

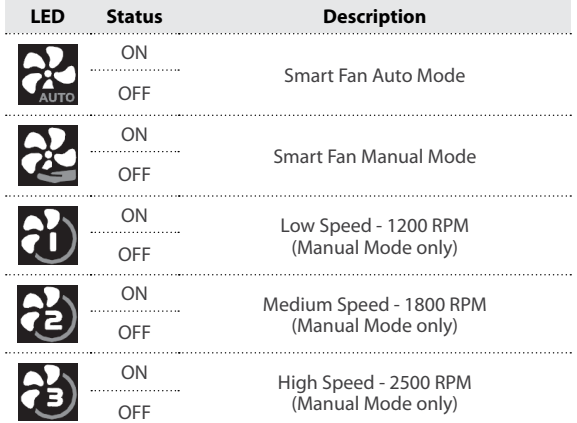

Pressing the Fan button will toggle between Auto and Manual modes and then toggle between the different manual fan speeds.

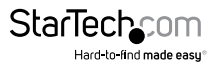

# <span id="page-10-0"></span>Specifications

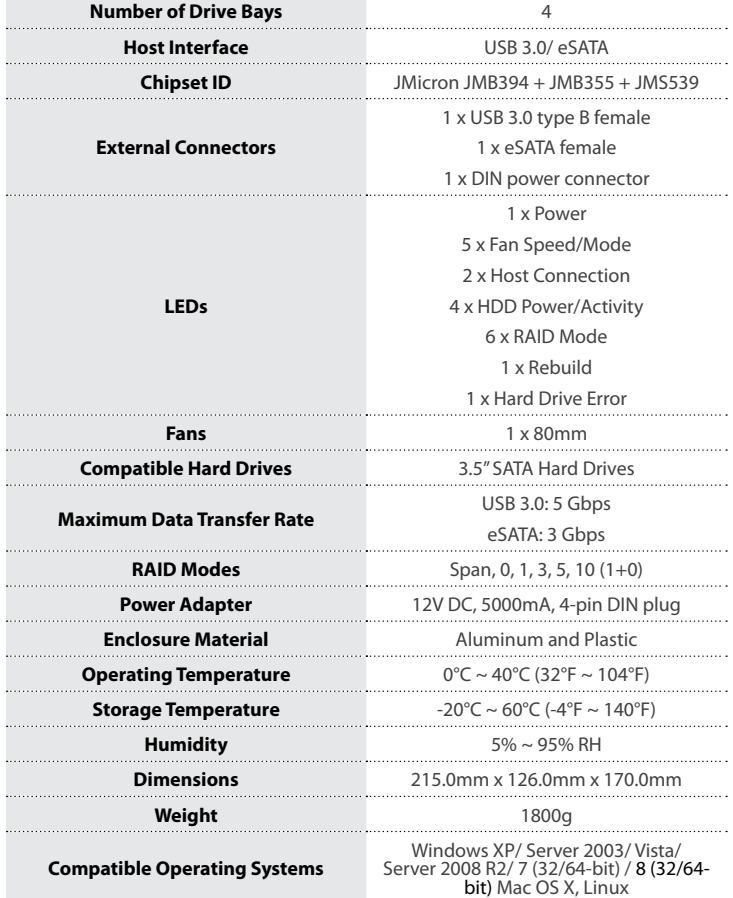

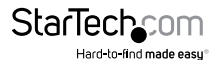

Instruction Manual

## <span id="page-11-0"></span>Technical Support

StarTech.com's lifetime technical support is an integral part of our commitment to provide industry-leading solutions. If you ever need help with your product, visit **www.startech.com/support** and access our comprehensive selection of online tools, documentation, and downloads.

For the latest drivers/software, please visit **www.startech.com/downloads**

## Warranty Information

This product is backed by a two year warranty.

In addition, StarTech.com warrants its products against defects in materials and workmanship for the periods noted, following the initial date of purchase. During this period, the products may be returned for repair, or replacement with equivalent products at our discretion. The warranty covers parts and labor costs only. StarTech.com does not warrant its products from defects or damages arising from misuse, abuse, alteration, or normal wear and tear.

#### **Limitation of Liability**

In no event shall the liability of StarTech.com Ltd. and StarTech.com USA LLP (or their officers, directors, employees or agents) for any damages (whether direct or indirect, special, punitive, incidental, consequential, or otherwise), loss of profits, loss of business, or any pecuniary loss, arising out of or related to the use of the product exceed the actual price paid for the product. Some states do not allow the exclusion or limitation of incidental or consequential damages. If such laws apply, the limitations or exclusions contained in this statement may not apply to you.

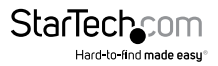

# **StarTechcom**

Hard-to-find made easu<sup>®</sup>

Hard-to-find made easy. At StarTech.com, that isn't a slogan. It's a promise.

StarTech.com is your one-stop source for every connectivity part you need. From the latest technology to legacy products — and all the parts that bridge the old and new — we can help you find the parts that connect your solutions.

We make it easy to locate the parts, and we quickly deliver them wherever they need to go. Just talk to one of our tech advisors or visit our website. You'll be connected to the products you need in no time.

Visit www.startech.com for complete information on all StarTech.com products and to access exclusive resources and time-saving tools.

*StarTech.com is an ISO 9001 Registered manufacturer of connectivity and technology parts. StarTech.com was founded in 1985 and has operations in the United States, Canada, the United Kingdom and Taiwan servicing a worldwide market.*